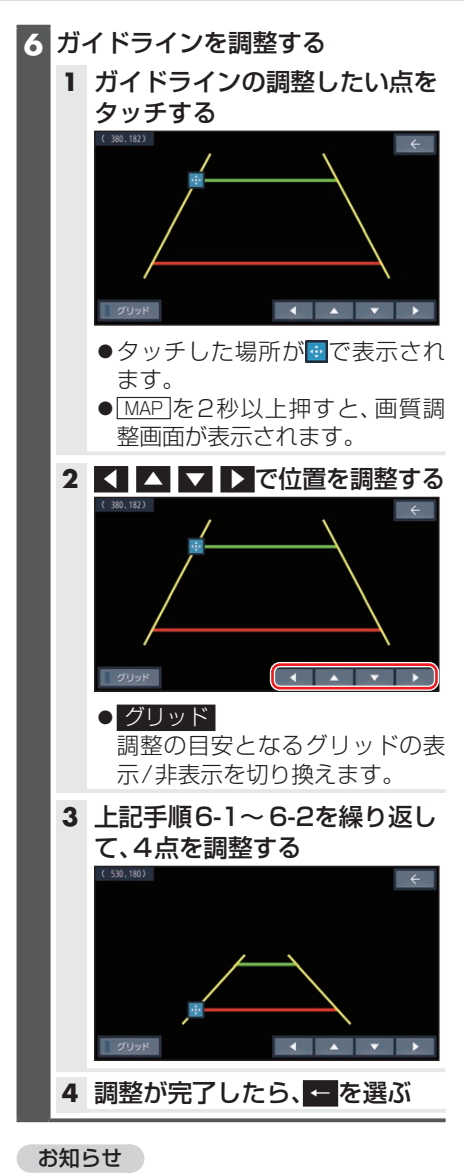

ドライブレコーダー(CA-DR03HTD) のリアカメラ映像を表示する場合は、リ ヤカメラ録画を「する」に設定してくだ さい。

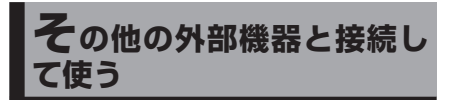

ドライブレコーダーなどを本機と接続し、 操作することができます。

接続する各機器の説明書をよくお読みく ださい。

## **ドライブレコーダーと接続する**

別売のドライブレコーダーを本機と接続 して、運転の状況を記録できます。 緑画した動画・撮影した静止画は、本機で 確認できます。

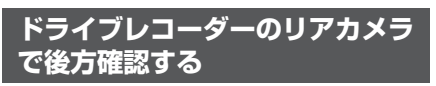

ドライブレコーダー(CA-DR03HTD) を接続している場合のみ本機能が使え ます。

## 準 備

●「ダイレクトボタン設定|を「カメラモニ ター」に設定してください。(P.65)

## 現在地画面でのを選ぶ

●ナビ画面がリアカメラの映像に切り 換わります。

その他

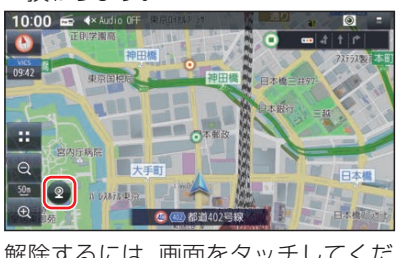

解除するには、画面をタッチしてくだ さい。